Tato prezentace je součástí wiki-prezentace [Metoda GUHA a systém](https://lispminer.vse.cz/guhate/doku.php?id=start) LISp-Miner Je dostupná z [této adresy](https://lispminer.vse.cz/guhate/doku.php?id=lm_guha_te_cf_kvantifikator) Verse 30. 7. 2019

# Zadávání statistických KL-kvantifikátorů pro proceduru KL-Miner

#### Jan Rauch Katedra informačního a znalostního inženýrství Vysoká škola ekonomická v Praze

## Start tlačítkem Add statistical quantifier

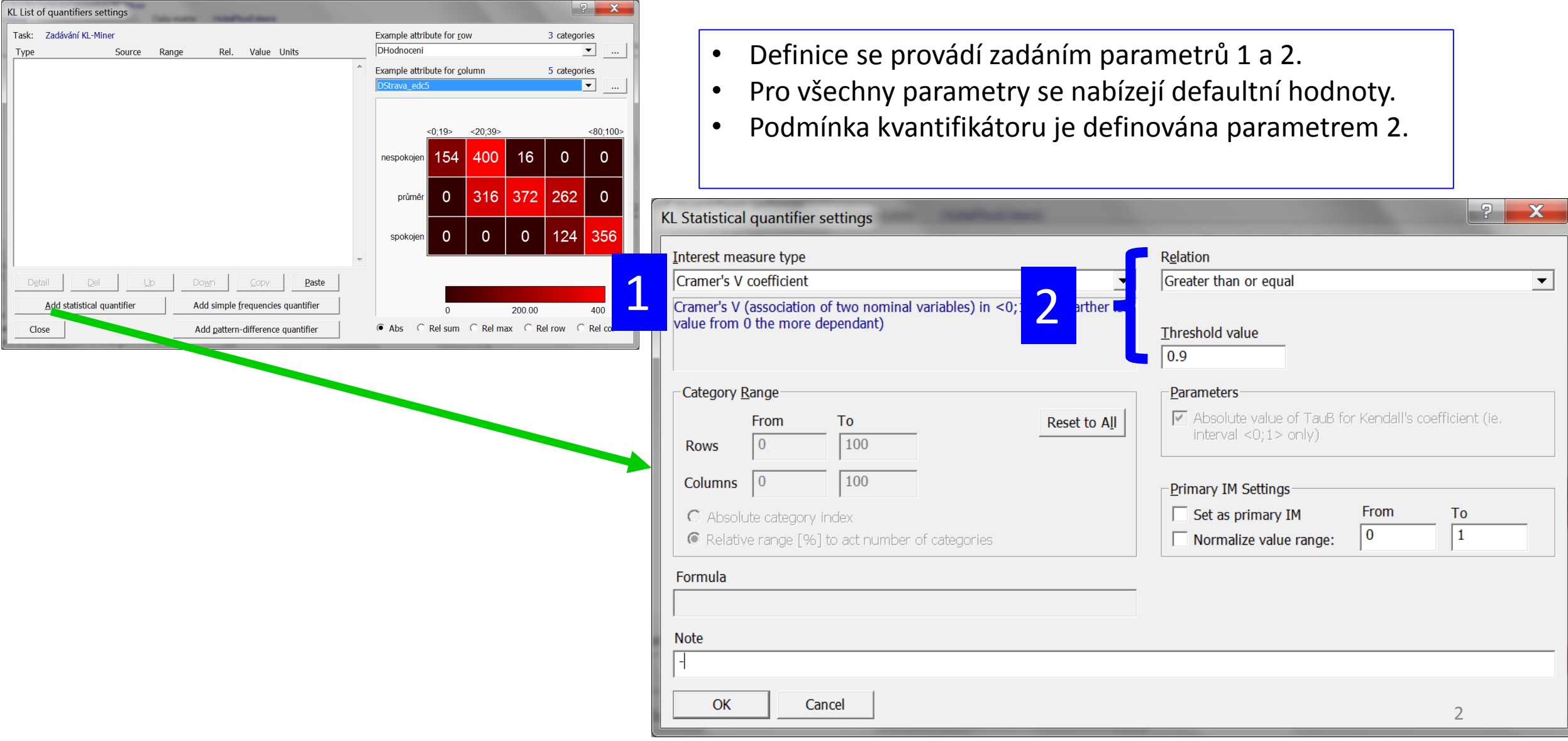

#### Výchozí KL-tabulka

KL-vztah R≈C/χ se statistickým kvantifikátorem ≈ se verifikuje na základě KL-tabulky KL(R,C,M/χ).

Pokud χ = *True*, pak se KL-vztah týká celé matice dat.

#### 1 - Interest measure type

#### Vybere se jedna z měr zajímavosti nabízených v menu *Interest measure type* a přiřadí se jí hodnota dle tabulky

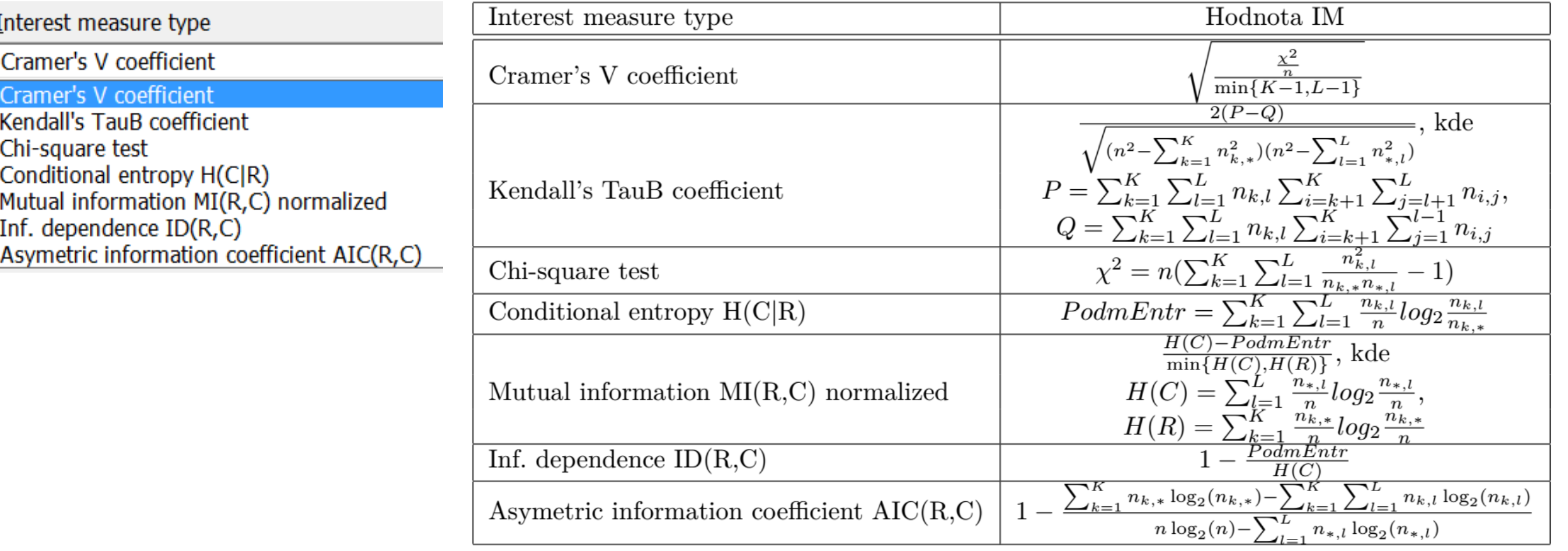

V případě Kendall's TauB coefficient je možno zaškrtnout volbu. Potom se místo *IM* bere v úvahu | *IM* |.

Parameters

 $\triangledown$  Absolute value of TauB for Kendall's coefficient (ie. interval  $\langle 0;1 \rangle$  only)

### 2 - Relation x Threshold value

Na základě volby v nabídce *Relation* se vybere relace, která se použije pro porovnání hodnoty *IM* vypočtené dle parametru 2 - Inteterest measure type s hodnotou Práh.

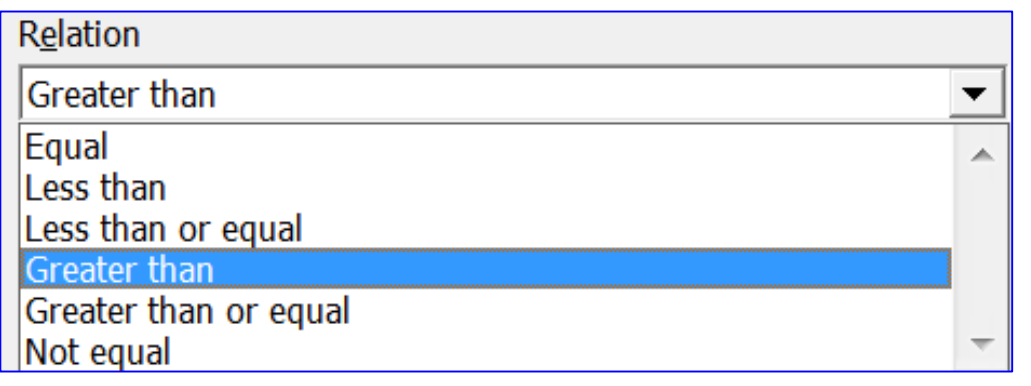

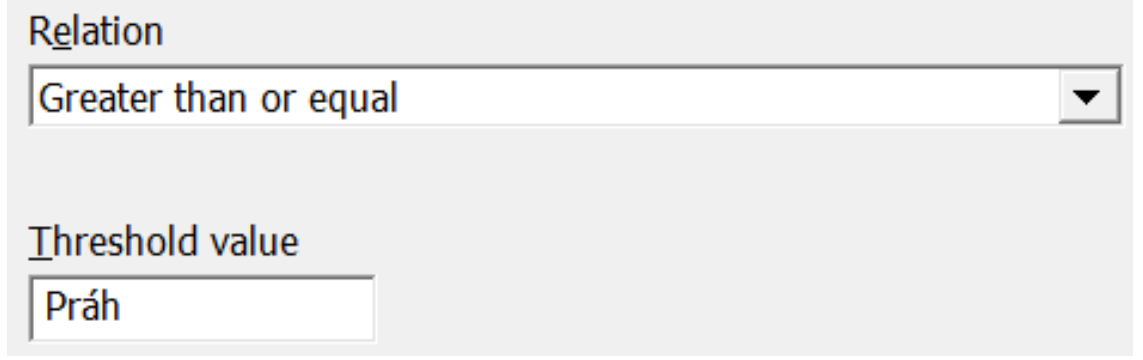

Platnost vybrané relace je považována za podmínku definující KL-kvantifikátor zadaný parametry 1 a 2.